## **به نام خدا**

**راهنمای ارسال جاب برای نرمافزار 1R-2022AnsysFluent با استفاده از دستور 22.1subfluent**

قبل از شروع توضیحات به این نکات توجه فرمایید:

❖ سیستم عامل لینوکس به حروف بزرگ و کوچک حساس می باشد. ❖ در نام گذاری فایل ها و پوشه ها از کاراکترهای خاص مانند @#\$&]}) و فاصله استفاده نکنید. ❖ فایلهای ورودی را در پوشه wrkdir قرار داده و دستور فوق را از جایی که فایل ورودی قرار دارد، اجرا کنید.

در صورتیکه این دستور را بدون هیچ گزینهای اجرا کنید، توضیحات کلی را مشاهده خواهید کرد:

u111112@master-tyan: ->> subfluent22.1 Create and submit job for Ansys Fluent 2022.1

Usage: subfluent22.1 <version> [OPTIONS] OPTIONS:

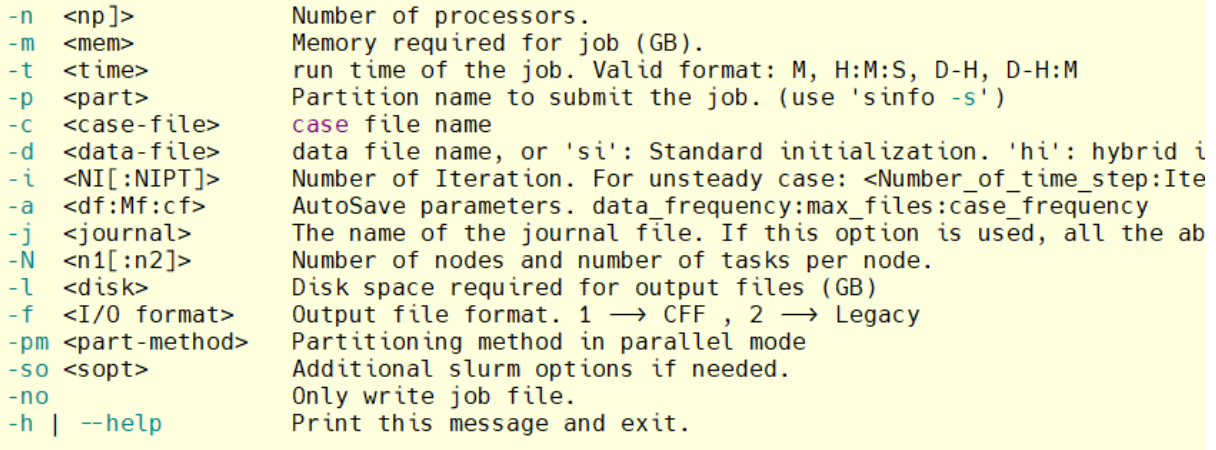

Example: subfluent22.1 2ddp -n 12 -m 8 -t 2-0 -c Q25.cas.h5 -i 1000:20 -a 100:5:1

عبارت version که از بین ddp3 ,d3 ,ddp2 ,d2 انتخاب میشود، ابعاد مساله و دقت محاسبات را مشخص می کند.

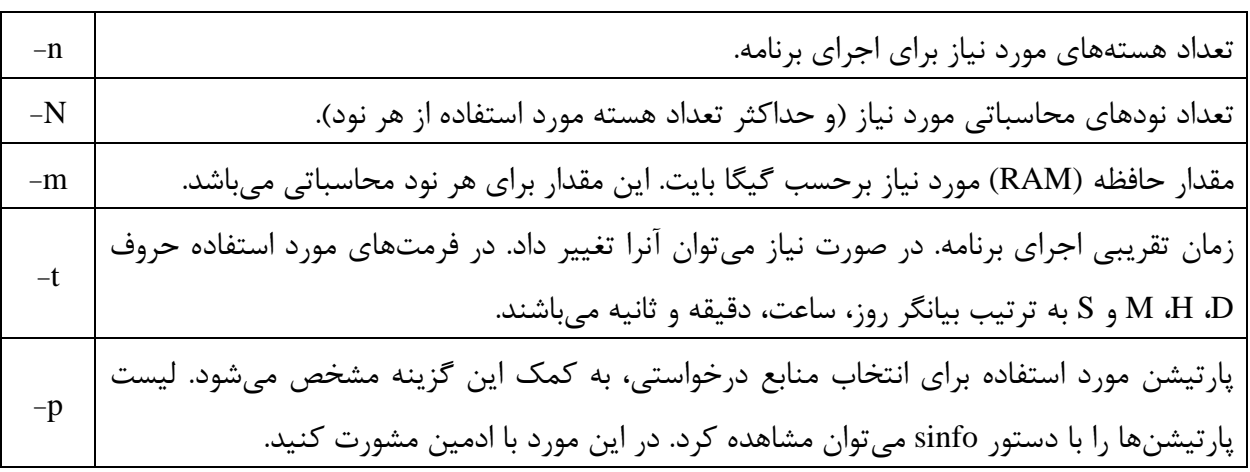

منابع درخواستی و ورودی های نرم افزار نیز به کمک گزینه های جدول زیر مشخص میشوند :

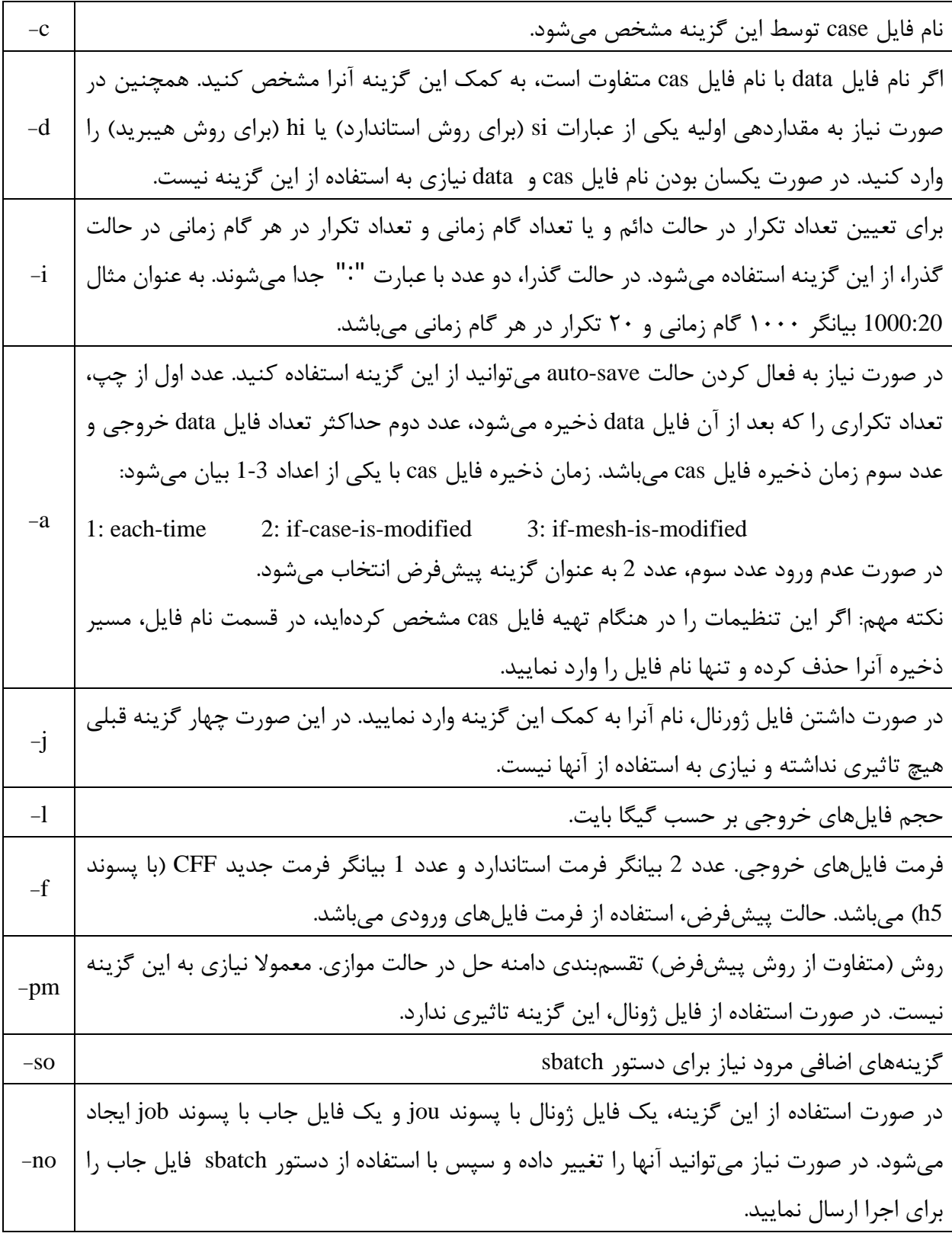

در ادامه استفاده از این دستور برای چند حالت مختلف، به عنوان مثال بیان شده است. اجرای نرم افزار فلوئنت برای انجام 20000 تکرار از یک هندس ه 3 بعدی در حالت پایا، cas.d3test، به کمک 24 هسته محاسباتی، ۲۰ گیگ فضای رم و زمان تقریبی ۳ روز: الف- اگر فایل dat.d3test وجود داشته باشد: subfluent22.1 3d -n 24 -m 20 -t 3-0 -c test3d.cas -i 20000

ب- اگر نام فایل دیتا مشابه فایل کیس نباشد به عنوان مثال dat-100.d3test:

subfluent22.1 3d -n 24 -m 20 -t 3-0 -c test3d.cas -d test3d-100.dat -i 20000 ج- اگر فایل دیتا وجود نداشته باشد و بخواهیم با استفاده از روش هیبرید مقداردهی اولیه انجام شود:

subfluent22.1 3d -n 24 -m 20 -t 3-0 -c test3d.cas -d hi -i 20000

د- ذخیره کردن فایل نتایج هر 200 تکرار و نگهداری 4 فایل برای حالت ج:

subfluent22.1 3d -n 24 -m 20 -t 3-0 -c test3d.cas -d hi -i 20000 -a 200:4 در صوریتکه بخواهیم در مثالهای فوق محاسبات با دقت مضاعف انجام شود، به جای 3d از 3ddp استفاده می *ک*نیم. در هر کدام از حالت های فوق اگر دستور به درستی اجرا شود، پیامی مشابه این پیام مشاهده خواهید کرد:

## Submitted batch job 5981

این پیام به این معنی است که جاب شما توسط سیستم پذیرفته شده است و به محض وجود منابع درخواستی، اجرا خواهد شد. عدد نمایش داده شده، شماره جاب یا همان JobID می باشد. با اجرای برنامه پیام های خروجی برنامه و همچنین پیامهای slurm در فایلی با نام Slurm>\_<JobID>.out ذخیره می شوند که name نام فایل ورودی می باشد.

با استفاده از دستور <mark>sq یا squeue</mark> می¤وانید از وضعیت جاب خود مطلع شوید:

 $\sqrt{\frac{ST}{R}}$ NODE CPUS MEMORY (SUBMIT\_)TIME TIME LEFT NODELIST(REASON)  $2:58$  $cn - 13 - [8 - 9]$ 5984 atom 5983  $amd48$ atom 64 80G  $15:37:53$  $30 - 00:00:00$ (AssocGrpBillingMinutes) u111112@login2:~/wrkdir/qe> عبارت نمایش داده شده در ستون چهارم از سمت چپ، بیانگر وضعیت جاب می باشد. حرف R به معنی در حال اجرا و عبارت PD به معنی انتظار می باشد. در صورتی که جاب در وضعیت انتظار باشد، ستون آخر علت آنرا نشان می دهد، عبارت Resource در ستون آخر به معنی فراهم نبودن منابع درخواستی و عبارت AssocGrpBilling به معنی کم بودن مبلغ شارژ برای اتمام جاب با منابع درخواستی می باشد. برای جابهایی که در حالت اجرا هستند، ستون هشتم زمانی که جاب در حال اجرا بوده را نشان میدهد و ستون نهم بیانگر زمان باقیمانده تا اتمام اجرا می باشد. در صورتی که عبارت Invalid در این ستون ظاهر شود، به این معنی است که اجرای برنامه از زمان پیش بینی شده بیشتر طول کشیده است، و بهتر است قبل از قطع شدن اجرا، با استفاده از دستور [time-job-update](file:///G:/Mehdi/Documents/helps/update-job-time.pdf) زمان اجرای برنامه را اصالح کنید.

برای قطع کردن یک یا چند اجرا، از دستور <JobID <scancel استفاده می شود، به عنوان مثال:

scancel 5894,5983

اگر بخواهید تمام جاب های خود را کنسل کنید از دستور USER\$ u- scancel استفاده کنید.

همانطور که گفته شد به کمک دستور sinfo می توانید لیست پارتیشنها را مشاهده کنید.

 $u111112@loqin1:$   $\rightarrow$  sinfo PARTITION AVAIL **TIMELIMIT** NODES. STATE NODEL IST  $\overline{2}$  $mix$  en-7- $[1-2]$  $and 128$ infinite  $\overline{u}$  $amd128$ infinite  $\overline{2}$ idle en-7-6.master-tvan **up**  $mix$  cn-12-3 amd $48*$ infinite  $\mathbf{1}$ **up** infinite 4 alloc  $cn-12-[1-2,4]$ ,  $cn-13-1$ amd $48*$ **up** amd $48*$ infinite idle cn-12-[5-8], cn-13-[2-9] 12 **up**  $u111112@log in1:$   $\rightarrow$ 

با توجه به خروجی فوق، دو پارتیشن 128amd و 48amd در حال حاضر وجود دارند. پارتیشنی که با عالمت \* مشخص شده )48amd )پارتیشن پیشفرض می باشد. در ستون STATE وضعیت هر پارتیشن مشخص شده است. در این ستون idle به معنی موجود و آماده به کار، عبارت mix به معنی آزاد بودن قسمتی از منابع و عبارت alloc به معنی رزرو شده می باشند. جزئیات بیشتر هر پارتیشن را می توان با دستور زیر مشاهده کرد:

scontrol show partition  $\epsilon$  partition name>

به عنوان مثال:

```
u111112@login2:→ scontrol show partition amd48
PartitionName=amd48
   AllowGroups=ALL AllowAccounts=ALL AllowQos=ALL
   AllocNodes=ALL Default=YES QoS=N/A
   DefaultTime=NONE DisableRootJobs=NO ExclusiveUser=NO GraceTime=0 Hidden=NO
   MaxNodes=UNLIMITED MaxTime=90-00:00:00 MinNodes=0 LLN=NO MaxCPUsPerNode=UNLIMITED
   Nodes=cn-12-[1-8], cn-13-[1-9]
   PriorityJobFactor=1 PriorityTier=1 RootOnly=NO ReqResv=NO OverSubscribe=NO
   OverTimeLimit=NONE PreemptMode=OFF
   State=UP TotalCPUs=816 TotalNodes=17 SelectTypeParameters=NONE
   JobDefaults=(null)
   DefMemPerNode=UNLIMITED MaxMemPerNode=90500
   TRES=cpu=816, mem=1643050M, node=17, billing=85782
   TRESBillingWeights=CPU=54, Mem=26G, GRES/gpu=3900
u111112@login2: \rightarrow
```
عبارت TRESBillingWeights که در سطر آخر نمایش داده شده است، برای محاسبه هزینه اجرا استفاد می شوند به عبارتی در پارتیشن فوق هزینه هر اجرا به صورت زیر محاسبه می شود:

 $\{(Ncpu \times 54) + (Mem(GB) \times 26) + (GPU \times 3900)\} \times Time(Hours)$ 

نکته مهم: منابع و زمان درخواستی در هنگام ثبت درخواست سرویس صرفا برای برآورد هزینه می باشند و در هنگام استفاده از کالستر به عنوان محدودیت اعمال نمی شوند. به عنوان مثال اگر شما درخواست یک سرویس 30 روزه داده باشید و اکانت کالستر در اختیار شما قرار گیرد، تا هنگامی که کل اعتبار شما مصرف شود می توانید از کالستر استفاده نمایید. با استفاده از دستور usage\_my میتوانید از کل اعتبار و میزان مصرف خود آگاه شوید.